20.IDロック・解除をするには

WEB-FBをご利用の際に入力する各種パスワード(ログインパスワード·登録確 認用パスワード・承認用パスワード 都度振込送信確認用パスワード)を6回連続し て入力を誤った場合、該当のお客様ID(PublicID)のログインパスワードがロッ クされ、以後、ログインが出来なくなります。

また、強制的にパスワードロックすることもできます。

パスワードロックされたお客様IDを利用可能とする手順は次の通りです。

なお、本処理は管理者のみ可能な取引です。

≪業務の流れ≫

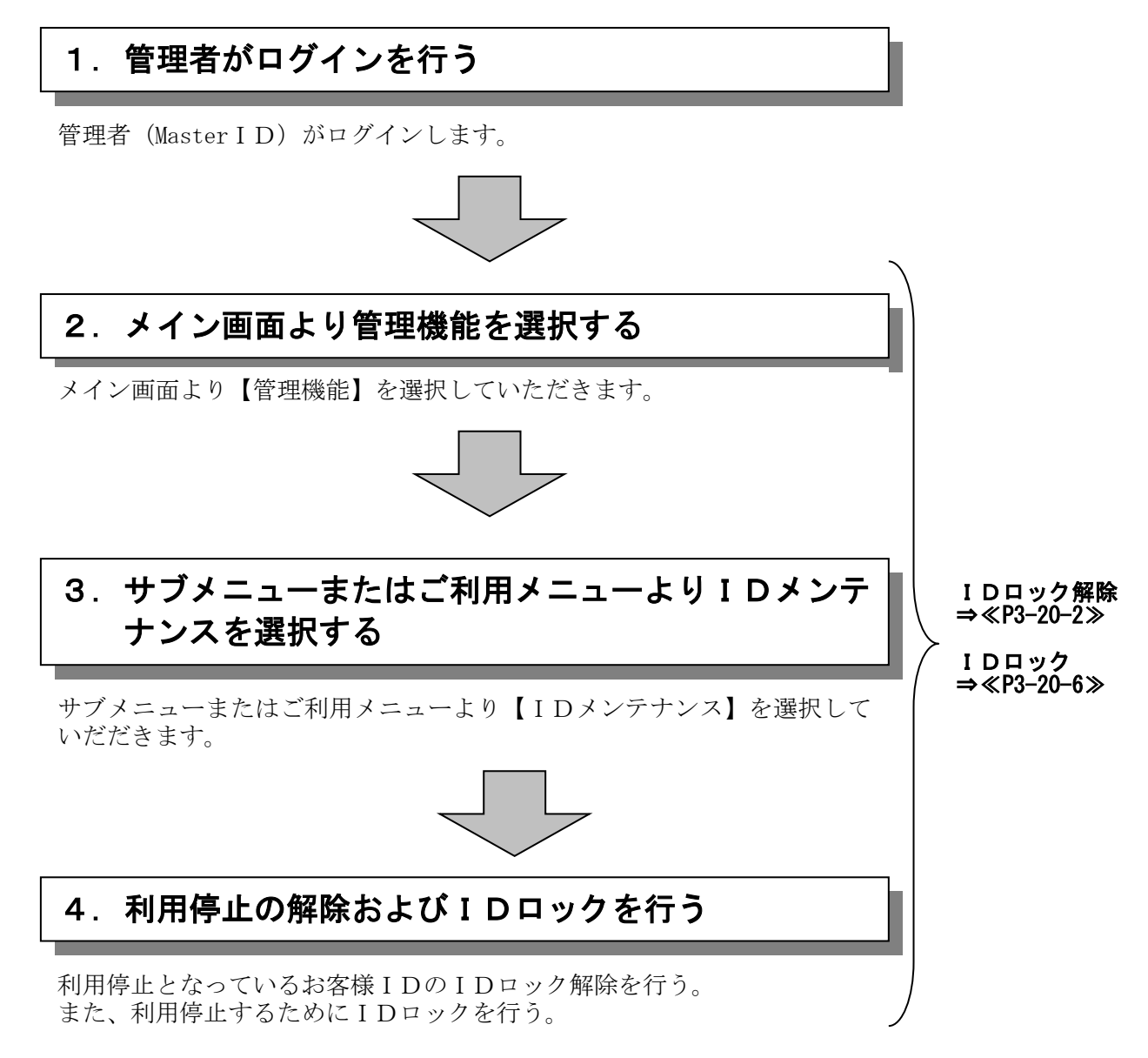

## (1)IDロック解除

## ≪詳細手順≫

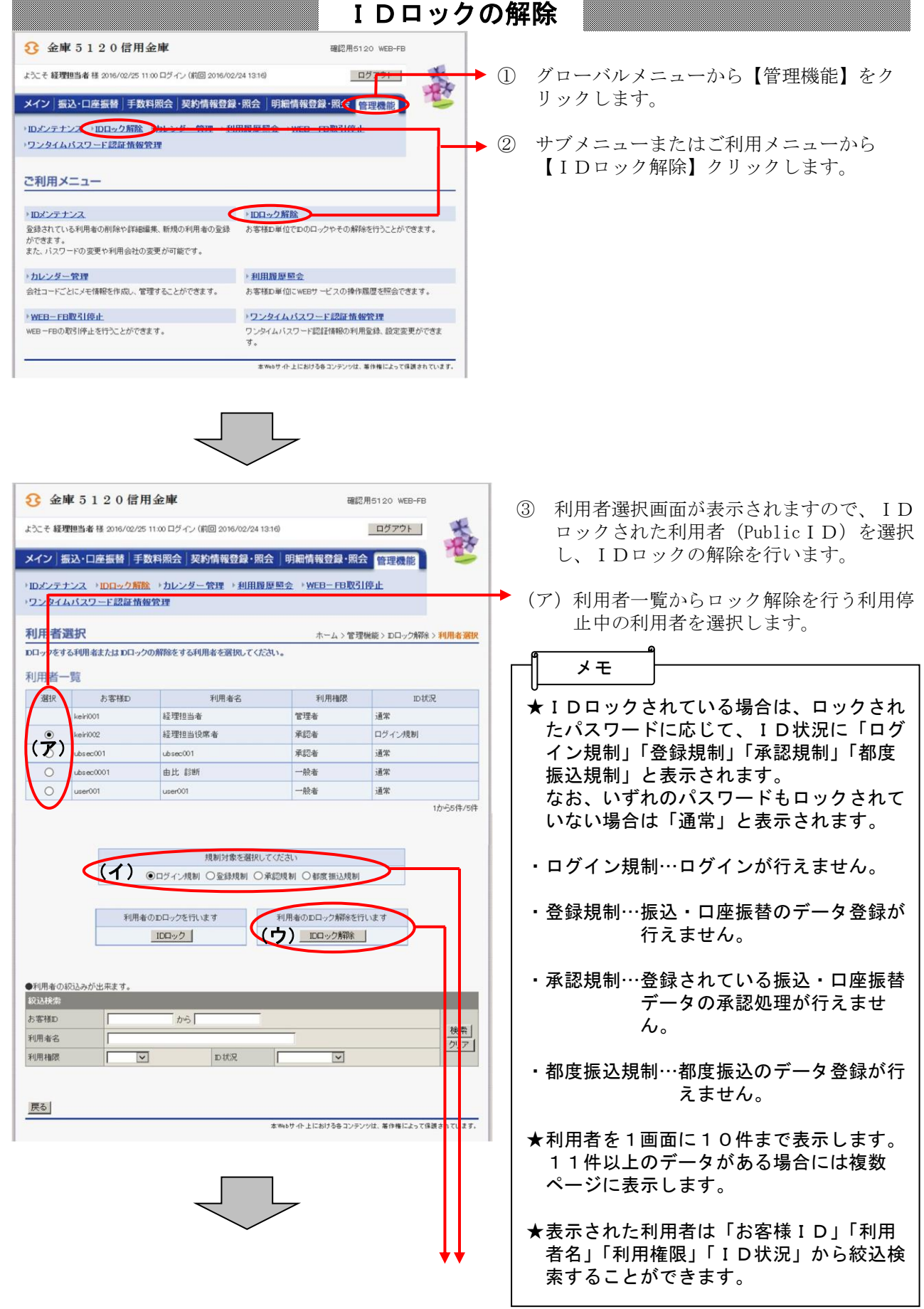

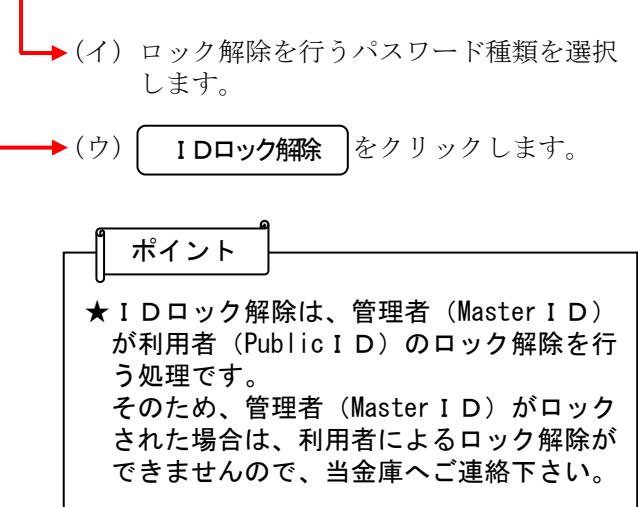

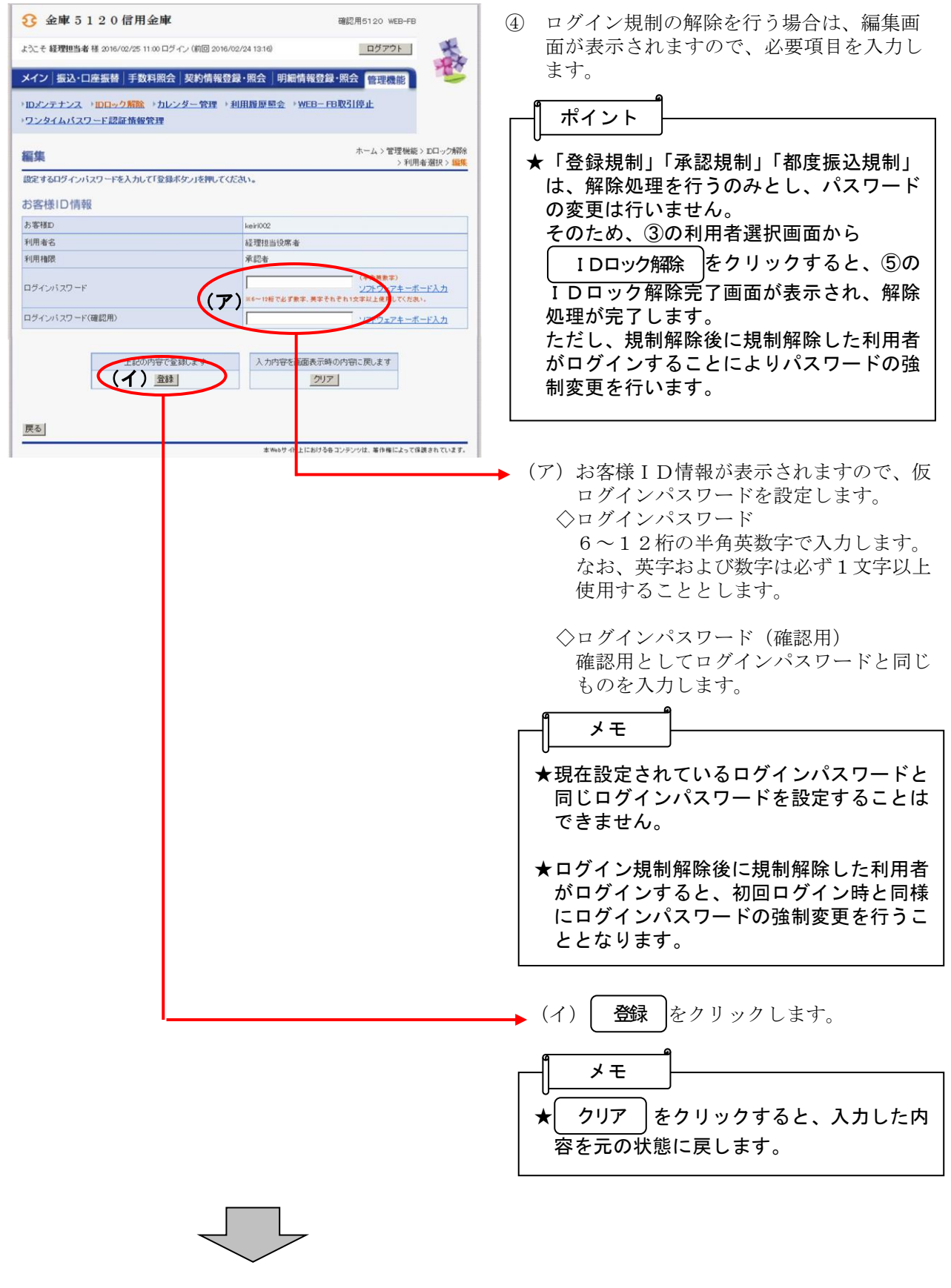

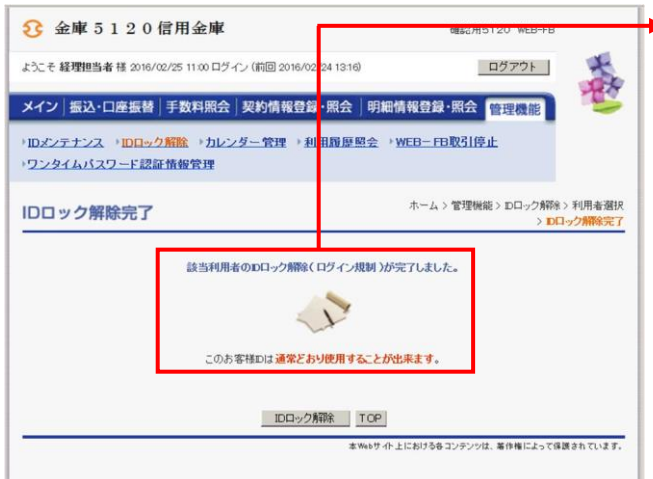

▶ 5 IDロック解除完了画面が表示され、ログ イン規制の解除が完了します。

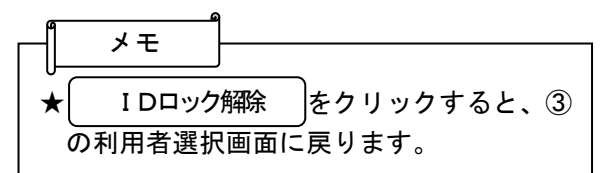

★規制解除後、利用者(PublicID)がログ インすると、初回ログイン時と同様に、規 制解除したパスワードだけの強制変更を行 うこととなります。 (例) ・ログイン規制のみの解除 →ログインパスワードだけの強制変更 ・ログイン規制と登録規制の解除 →ログインパスワードおよび登録確認用 パスワードの強制変更 ・ログイン規制と登録規制と承認規制の解 除 →ログインパスワード、登録確認用パス ワードおよび承認用パスワードの強制 変更 ・ログイン規制と登録規制と承認規制およ び都度振込規制の解除 →ログインパスワード、登録確認用パス ワード、承認用パスワードおよびの都 度送信確認用パスワードの強制変更 ポイント

## (2)IDロック

## ≪詳細手順≫

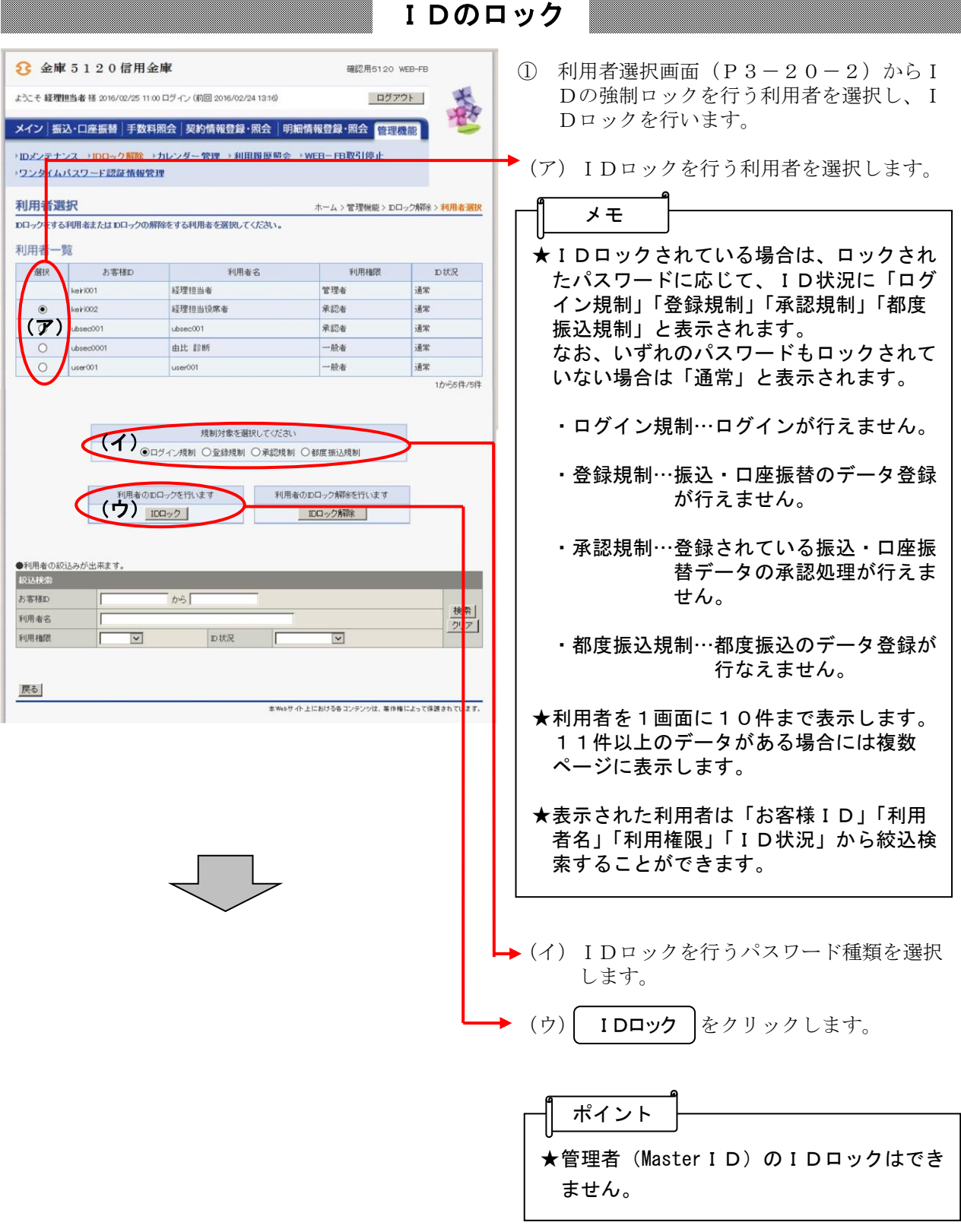

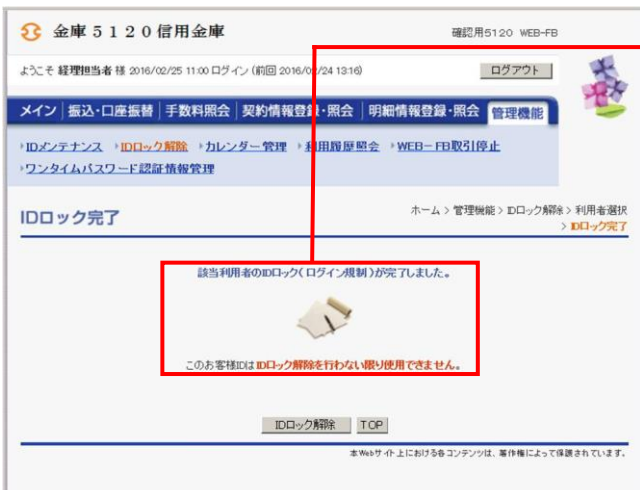

② IDロック完了画面が表示され、IDのロ ックが完了します。

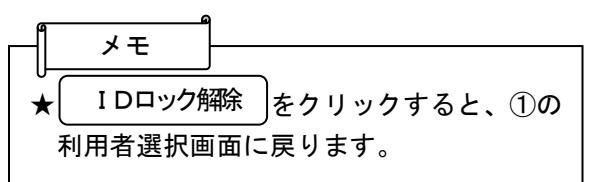